УДК 621.73

## **Каргин С. Б.**

## **КОМПЬЮТЕРНОЕ МОДЕЛИРОВАНИЕ НАПРЯЖЕННО-ДЕФОРМИРОВАННОГО СОСТОЯНИЯ В КРУГЛОЙ ЗАГОТОВКЕ, ОБЖАТОЙ ВЫРЕЗНЫМИ ПРОФИЛИРОВАННЫМИ БОЙКАМИ**

Развитие тяжелого и транспортного машиностроения связано с увеличением выпуска крупных поковок. Однако проблемы качества слитков и поковок требуют изыскания новых технологических решений для обеспечения проработки поковок по всему сечению, а особенно проработки металла в осевой зоне, куда деформация на начальных этапах ковки почти не распространяется. Как показали исследования [1, 2] форма и соотношение размеров слитка могут способствовать преимущественной деформации в осевой зоне. Разработанная в МИСиС форма 3-лучевого слитка [3] отвечает указанным требованиям. Однако представляет интерес получение кованной 4-лучевой заготовки из слитка обычной формы. Такую заготовку можно получить при ковке слитка вырезными профилированными бойками со степенью деформации  $\varepsilon \approx 21-23$  % [4]. Кроме получения формы заготовки, обжатие слитка указанными бойками становится одним из этапов проработки осевой зоны. Разработка теоретических основ расчета процесса ковки вырезными профилированными бойками дает возможность оценить характер напряженно-деформированного состояния в очаге деформации. Оптимизация технологических параметров ковки с целью уменьшения растягивающих напряжений в очаге деформации позволяет проектировать технологические процессы получения качественных поковок.

Ранее [5] нами, с помощью метода линий скольжения (характеристик), была рассмотрена задача ковки 4-лучевой заготовки. Решение указанной задачи потребовало громоздких расчетов.

Целью настоящей работы является компьютерное моделирование напряженнодеформированного состояния процесса протяжки круглой заготовки вырезными профилированными бойками. Следует отметить, что автоматизация метода линий скольжения является непростой задачей, так как при исследовании конкретного процесса метод предполагает использование опыта и интуиции человека [6].

Обеспечить возможность компьютерного моделирования процесса деформирования заготовки вышеуказанным инструментом и определить компоненты горизонтальных и вертикальных составляющих сил действующих в очаге деформации при варьировании параметров, позволяет разработанное программное обеспечение, которое рассматривается в данной работе.

Разработанная компьютерная программа позволяет строить поля линий скольжения при деформировании цилиндрической заготовки вырезными профилированными бойками. Наглядное представление результатов моделирования дает возможность оценить влияние различных технологических параметров на напряженно-деформированное состояние и энергосиловые показатели при ковке цилиндрической заготовки вырезными профилированными бойками.

Использование визуальной среды программирования Visual Studio 2010 и языка программирования Visual С# 7, 8 дало возможность разработать интуитивно понятный интерфейс, совместимый с операционными системами Windows, который обеспечивает наглядное представление выполненных расчетов.

Для разработки программного обеспечения использованы основные положения и алгоритмы решения инженерных задач [9].

Программа позволяет осуществлять процесс моделирования при ковке круглой заготовки вырезными профилированными бойками. Рассмотрим алгоритм построения полей линий скольжения при деформировании круглой заготовки этими бойками (рис. 1, 2).

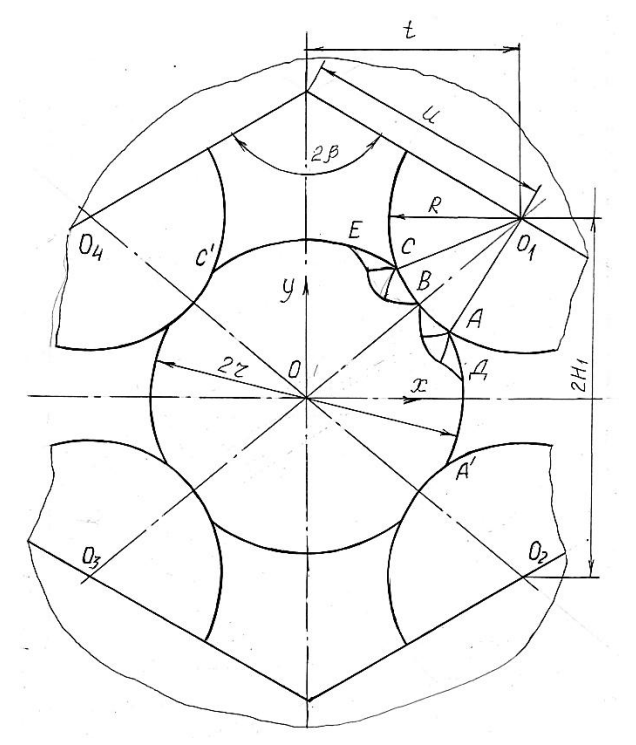

Рис. 1. Схема обжатия круглой заготовки вырезными профилированными бойками

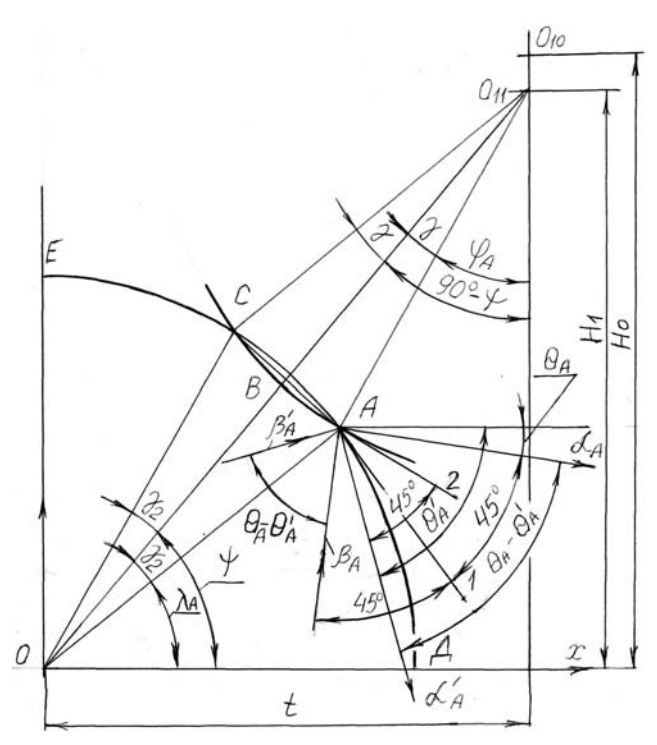

Рис. 2. Схема процесса деформирования круглой заготовки вырезными профилированными бойками

Для выполнения численных расчетов необходимы следующие начальные параметры:

- 1. *R* радиус выступа на бойке, мм;
- 2. *r* радиус деформируемой заготовки, мм;
- 3.  $\gamma$  угол дуги контакта вырезного бойка с деформируемой заготовкой, град;
- 4.  $\sigma_T$  предел текучести материала деформируемой заготовки, МПа.
- 5.  $n -$ количество точек используемых при построении линий семейства  $\alpha$ ;
- 6.  $m$  количество точек используемых при построении линий семейства  $\beta$ :
- 7.  $\Delta\theta$  угол поворота линий семейства  $\alpha$  и  $\beta$  между двумя смежными точками, рад;
- 8.  $\xi_{m,n}$  заданная точность совпадения, при которой координаты точки (*m*, *n*) пересе-

чения линий семейства  $\alpha$  и  $\beta$  совпадали с центром очага деформации в точке  $O$ , принятой за начало координат.

Параметры 1–4 задаются пользователем, а параметры 5–9 задаются программно.

Расчет ведем, используя следующий алгоритм:

1. По заданным значению угла дуги контакта *γ* и исходным параметрам рассчитываем геометрические параметры очага деформации (см. рис. 1, 2), используя следующие зависимости:

$$
t = U \cdot \sin \beta \; ; \quad \gamma_2 = \arcsin\left(\frac{R \cdot \sin \gamma}{r}\right); \quad OO_{11} = R \cdot \cos(\gamma) + r \cdot \cos(\gamma_2);
$$

$$
H_1 = \sqrt{OO_{11}^2 - t^2} \; ; \quad H_0 = \sqrt{\left(R + r\right)^2 - t^2} \; ; \quad \varphi = \arctg\left(\frac{H_1}{t}\right).
$$

2. Определяем угол между осью *х* и положительным направлением линии семейства *α* в точке *А*:

$$
\theta_{A} = \varphi - \gamma_{2} - 45^{\circ}.
$$

3. Определяем угол между осью *х* и положительным направлением линии семейства  $\alpha'$  в точке  $A$ :

$$
\theta_{A} = \varphi + \gamma - 135^{\circ}.
$$

4. Определяем координаты точки *А* на плоскости:

$$
x_A = r \cdot \cos(\varphi - \gamma_2); \qquad y_A = r \cdot \sin(\varphi - \gamma_2).
$$

5. Задаем начальные координаты линий семейства  $\alpha$  *i* = 0, *j* = 1, 2, 3, ..., *m* :

$$
\theta_{0,j} = \theta_A - j(\Delta \theta); \quad x_{0,j} = x_A; \quad y_{0,j} = y_A.
$$

6. Строим первую линию семейства  $\alpha$  *i* = 1, *j* = -1, 0, 1, 2, 3, ..., *m* + 1.

7. Задаем величину поворота нулевой линии семейства  $\alpha$ , между смежными узловыми точками:

$$
\Delta_1 \theta = k_1 (\Delta \theta).
$$

8. Определяем параметры точки (1, –1), лежащей на свободной поверхности:

$$
\theta_{1,-1} = \theta_{0,0} - 2(\Delta_1 \theta); \quad x_{1,-1} = r \cdot \cos(\varphi - \gamma_2 - 2(\Delta_1 \theta)); \quad y_{1,-1} = r \cdot \sin(\varphi - \gamma_2 - 2(\Delta_1 \theta)).
$$

9. Определяем параметры точки (1, 0), лежащей на свободной поверхности:

$$
\theta_{1,0} = \theta_A - 2(\Delta_1 \theta); \quad x_{1,0} = re^{-\left(\Delta_1 \theta \frac{\pi}{180}\right)} \cdot \cos\left(\varphi - \gamma_2 - (\Delta_1 \theta)\right); \quad y_{1,0} = re^{-\left(\Delta_1 \theta \frac{\pi}{180}\right)} \cdot \sin\left(\varphi - \gamma_2 - (\Delta_1 \theta)\right).
$$

10. Определяем параметры последующих точек 1-й линии семейства  $\alpha$  *i*=1,  $j = 1, 2, 3, \dots, m$ :

$$
\theta_{1,j} = \theta_A - j(\Delta \theta);
$$
\n
$$
\left[ \frac{y_{1,j} - y_{1,j-1}}{x_{1,j} - x_{1,j-1}} \right] = \text{tg} \frac{\theta_{i,j} + \theta_{1,j-1}}{2} ;
$$
\n
$$
\left[ \frac{y_{1,j} - y_{0,j}}{x_{1,j} - x_{0,j}} \right] = -\text{ctg} \frac{\theta_{1,j} + \theta_{0,j}}{2} .
$$

11. Определяем параметры последней точки 1-й линии семейства  $\alpha$  *i* = 1, *j* = *m* = 1. Для этого задаем величину угла поворота линии  $\alpha$  от точки  $(1, m)$  до точки  $(1, m+1)$ :

 $\Delta_2 \theta = k_2 (\Delta_1 \theta)$  при этом  $k_2 < 1$ ;

$$
\theta_{1,m+1} = \theta_{1,m} - (\Delta_2 \theta);
$$
\n
$$
\begin{cases}\n\frac{y_{1,m+1} - y_{1,m}}{x_{1,m+1} - x_{1,m}} = \text{tg}\frac{\theta_{1,m+1} + \theta_{1,m}}{2}; \\
\left(x_{1,m+1} - t\right)^2 + \left(y_{1,m+1} - H_1\right)^2 = R^2.\n\end{cases}
$$

12. Построим *i*-ю линию семейства  $\alpha$ , для этого определяем параметры первой точки линии, которая находится на свободной поверхности заготовки  $(i, j = -i)$ :

$$
\theta_{i,j} = \theta_{0,0} - 2i(\Delta_1 \theta); \quad x_{i,j} = r \cdot \cos(\varphi - \gamma_2 - 2i(\Delta_1 \theta)); \quad y_{i,j} = r \cdot \sin(\varphi - \gamma_2 - 2i(\Delta_1 \theta)).
$$

13. Определяем параметры последующих узловых точек линии семейства  $\alpha$  при  $i \le 0$  ( $i = -i + 1$ ;  $-i + 2...0$ ):

$$
\theta_{i,j} = \theta_{i,j-1} + \Delta_1 \theta \; ; \; x_{i,j} = re^{-(i+j)\left(\Delta_1 \theta \frac{\pi}{180}\right)} \cdot \cos\left(\varphi - \gamma_2 - (i-j)\left(\Delta_1 \theta\right)\right);
$$
\n
$$
y_{i,j} = re^{-(i+j)\left(\Delta_1 \theta \frac{\pi}{180}\right)} \cdot \sin\left(\varphi - \gamma_2 - (i-j)\left(\Delta_1 \theta\right)\right).
$$

14. Определяем параметры последующих точек *i*-й линии семейства  $\alpha$ , когда  $j > 0$ ,  $(j = 1, 2...m + (i-1))$ :

$$
\theta_{i,j} = \theta_{i,j-1} - (\Delta_1 \theta);
$$
  

$$
\frac{y_{i,j} - y_{i,j-1}}{x_{i,j} - x_{i,j-1}} = \text{tg} \frac{\theta_{i,j} + \theta_{i,j-1}}{2} ;
$$
  

$$
\frac{y_{i,j} - y_{i-1,j}}{x_{i,j} - x_{i-1,j}} = -\text{ctg} \frac{\theta_{i,j} + \theta_{i-1,j}}{2}
$$

15. Определяем параметры последней точки *i*-й линии семейства  $\alpha$  (*i*, *j* = *i* + *m*).  $\Delta_{i+1}\theta = k_{i+1}(\Delta_1\theta)$  при этом  $k_2 < 1$ :

$$
\theta_{i,j} = \theta_{i,j-1} - (\Delta_{i+1}\theta);
$$
  

$$
\left[\frac{y_{i,j} - y_{i,j-1}}{x_{i,j} - x_{i,j-1}}\right] = \text{tg}\frac{\theta_{i,j} + \theta_{i,j-1}}{2};
$$
  

$$
\left(x_{i,j} - t\right)^2 + \left(y_{i,j} - H_1\right)^2 = R^2.
$$

16. Определяем среднее контактное давление:

$$
q = 2k \left[ 1 + 0,0175 \left( \theta_A - \theta'_A - \frac{\gamma}{2} \right) \right].
$$

17. Определяем усилие на рабочий боек:

$$
P_n = 2 \cdot R \cdot q \cdot \sin(\gamma).
$$

18. Определяем вертикальное усилие на один рабочий боек:

$$
P_{v}=P_{n}\cdot\varphi.
$$

Блок-схема алгоритма построения полей линий скольжения изображена на рис. 3-6.

На рис. 7 приведен общий вид окна программы, разработанный на основе алгоритма (рис. 3–6), с использование визуального средства программирования Visual С#.

На рис. 8 представлен пример выполненного моделирования при протяжке на 4-лучевую заготовку при соотношении диаметра инструмента  $(D_6)$  и заготовки  $(D_3)$  равным  $D_6/D_6 = 1$ и относительной деформации 14 %.

Все результаты расчета энергосиловых параметров рассчитываются в единицах пластической постоянной материала величины *k*. Если в поле «Предел текучести материала» указать материал деформируемой заготовки, все результаты расчета представляются в единицах СИ.

Для нормального функционирования разработанной программы необходим Net Framework 2.0, минимальные требования к которому следующие:

- процессор 400 мегагерц (МГц);
- оперативная память 96 мегабайт (МБ);
- пространство на жестком диске 280 Мб;
- ОС семейства Windows не ниже Windows 98.

Объем исполняемого файла программы составляет 73 Кб.

## ВЫВОДЫ

Разработаны алгоритмы и программное обеспечение для автоматизации метода линий скольжения. Используя программу, выполнено построение полей линий скольжения в круглой заготовке, обжатой вырезными профилированными бойками.

## СПИСОК ИСПОЛЬЗОВАННОЙ ЛИТЕРАТУРЫ

1. Тюрин В. А. Особенности ковки трехлучевой заготовки / В. А. Тюрин, С. А. Балуев // Известия вузов. *Черная металлургия. – 1978. – № 5. – С. 20–24.* 

2. Тюрин В. А. Инновационные технологии ковки с применением макросдвигов / В. А. Тюрин // Кузнечно*штамповочное производство. – 2007. – № 11. – С. 11–20.* 

за на производенног. - 2007. - 12. - 12. - 12. - 20.<br>3. А. с. 276707 СССР, МПК <sup>6</sup> В21J1/00. Заготовка для ковки изделий / Я. М. Охрименко, В. А. Тюрин, А. И. Гринюк, Н. С. Цветаев, К. В. Игнатьев, К. К. Прохоренко, В. Н. Лебедев, Ю. Г. Пузанков (СССР). -*№ 1354098/25–27; завл. 28.07.69; опубл. 14.07.1970, Бюл. № 23.* 

4. Пат. 52289 Україна, В 21 5/00. Пристрій для ковальської протяжки / Каргін Б. С., Каргін С. Б., Кухар В. В., Тихоненко Р. І.; заявник і патентовласник ПДТУ. - № 201000628; заявл. 22.01.2010; опубл. *25.08.2010, Бюл. № 16. – 2 с.* 

*5. Каргин С. Б. построение полей линий скольжения при протяжке круглой заготовки в вырезных про*филированных бойках / С. Б. Каргин // Вісник Наиіонального технічного університету України «ХПІ». - 2011. -*№ 45. – С. 55–61.* 

*6. Пакет программ Мелиса для решения технологических задач ОМД методом линий скольжения / В. В. Герасимов и др. // Известия вузов. Черная металлургия. – 1997. – № 9. – С. 32–36.* 

7. С# 2005 и платформа. NET 3.0 для профессионалов / К. Нейгел, Б. Ивьен, Д. Глинн, М. Скиннер, К. Уо*тсон. – Москва : Вильямс, 2008. – 1790 c.* 

8. Кариев Ч. А. Разработка Windows-приложений на основе Visual C# БИНОМ. Лаборатория знаний / Ч. А. Кариев. – Изд.: Интернет университет информационных технологий – ИНТУИТ. ру, 2007. – 768 с.

9. Хемминг Р. В. Численные методы для научных работников и инженеров / Р. В. Хемминг. - М. : *Наука, 1972. – 400 с.* 

Каргин С. Б. – аспирант ПГТУ.

ПГТУ – Мариупольский государственный технический университет, г. Мариуполь.

E-mail: gefest.2007.44@mail.ru

*Статья поступила в редакцию 27.01.2012 г.*

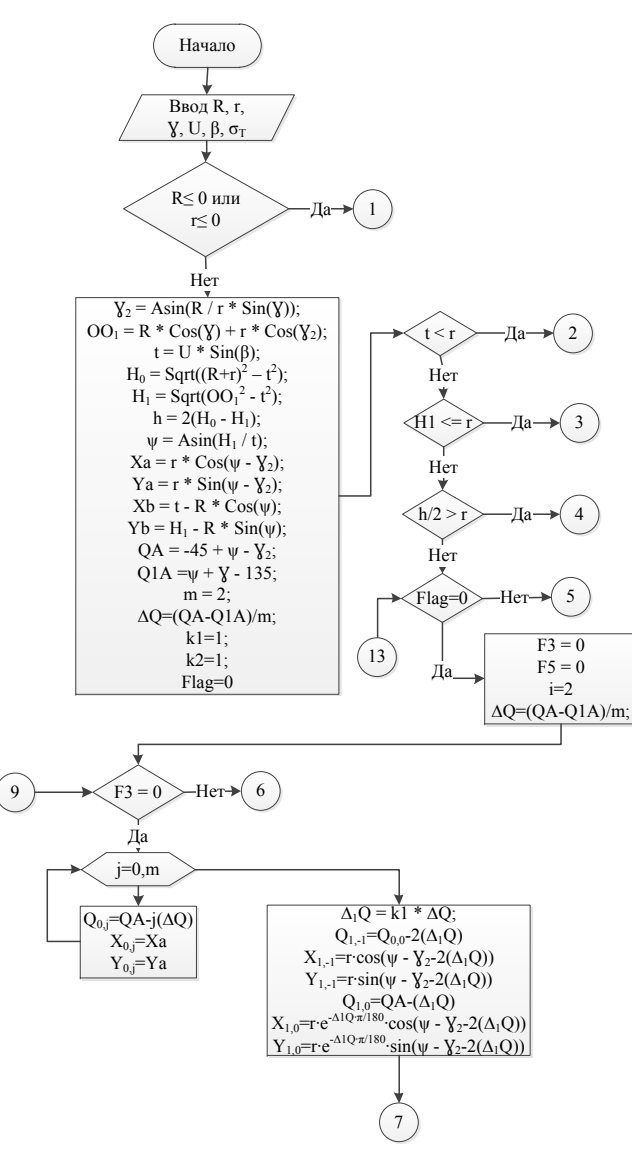

Рис. 3. Блок-схема алгоритма построения полей линий скольжения

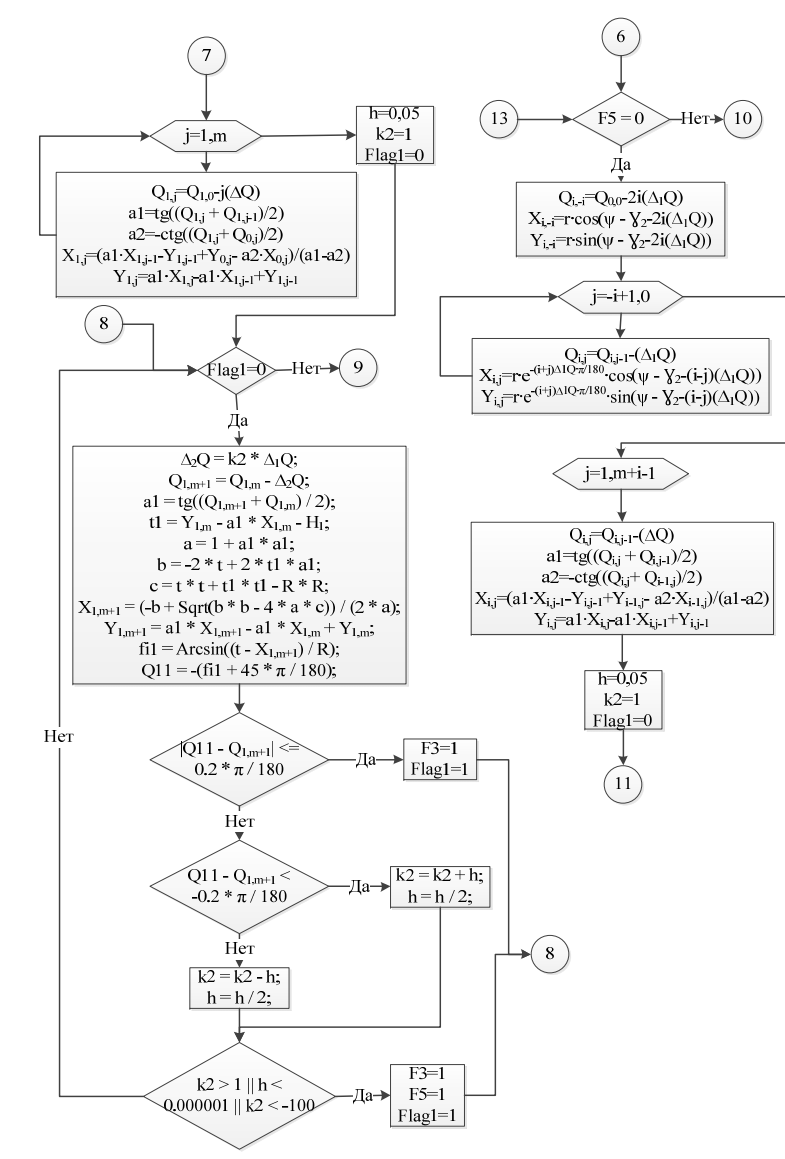

Рис. 4. Блок-схема алгоритма построения полей линий скольжения - продолжение 1

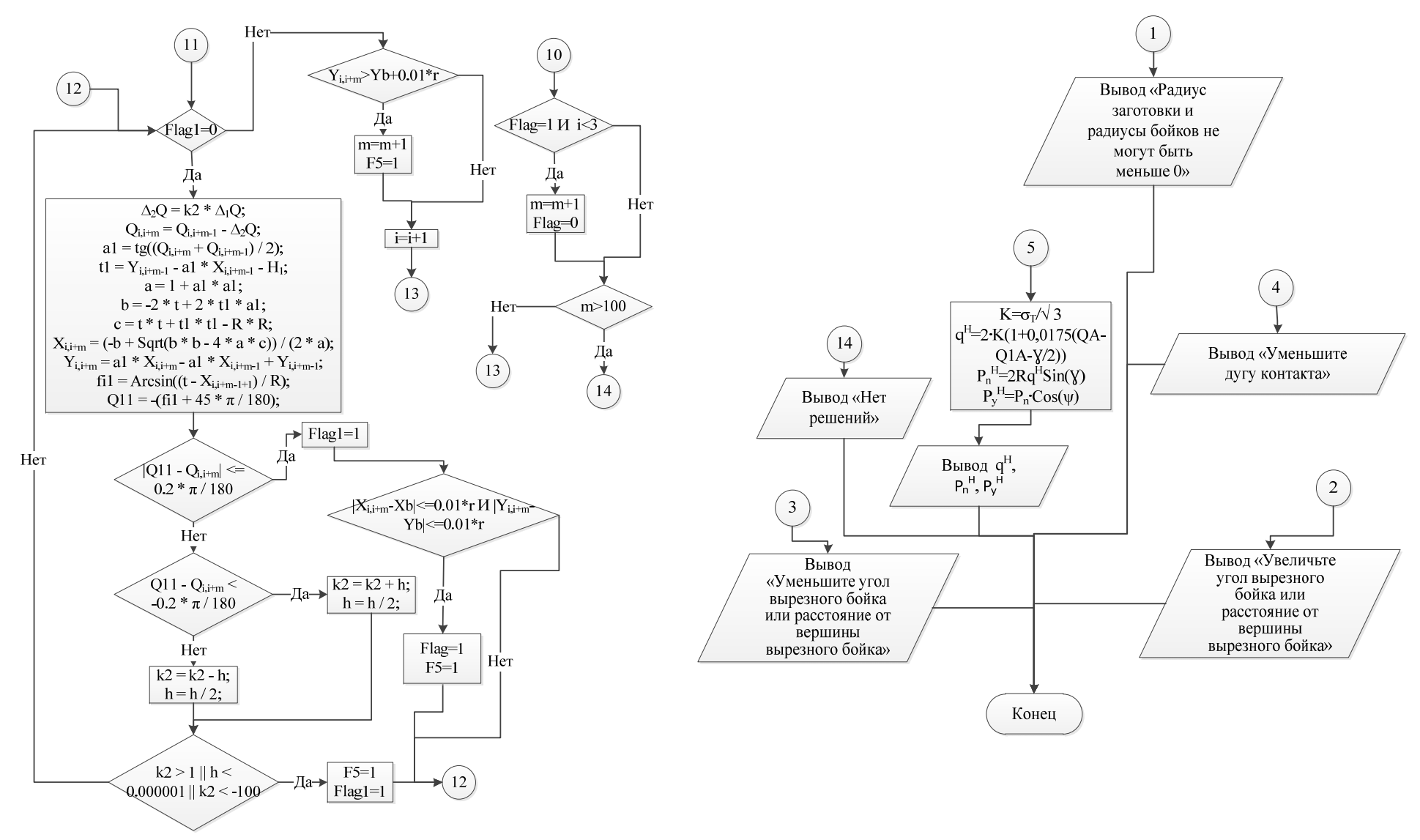

*ISSN 2076-2151.* 

Рис. 5. Блок-схема алгоритма построения полей линий скольжения – продолжение 2

Рис. 6. Блок-схема алгоритма построения полей линий скольжения – окончание

 $\mathbb{Z}$ 

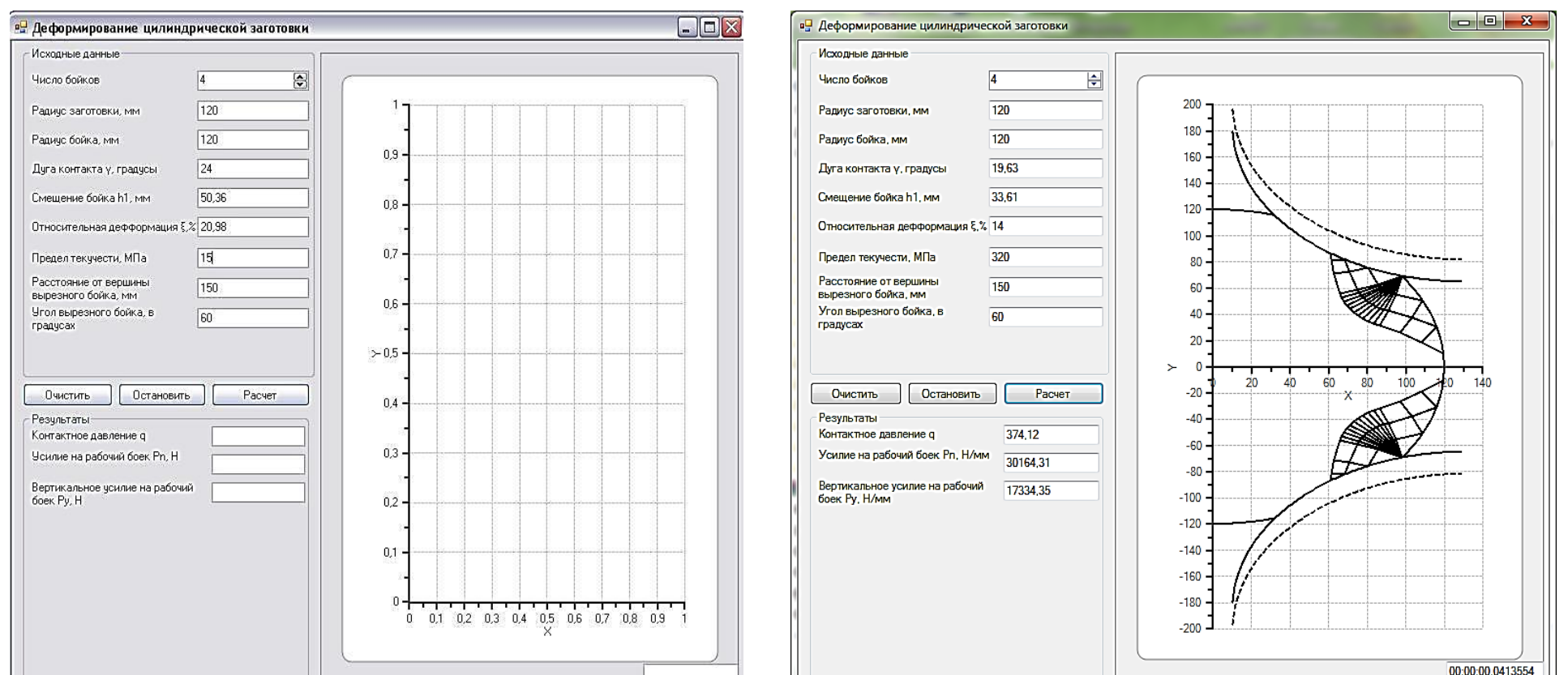

Обработка материалов давлением. *материалов давлением. 2012.*  2012.  $\overline{M}$   $I$   $\overline{30}$ 

*ISSN 2076-2151.* 

**ISSN 2076-2151.** 

*Обработка*

Рис. 7. Общий вид окна программы для моделирования напряженно-деформированного состояния при протяжке круглой заготовки

Рис. 8. Окно разработанной программы <sup>с</sup> результатами моделирования <sup>и</sup> построенной сеткой линий скольжения